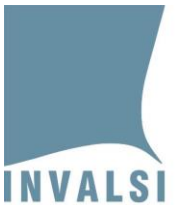

# **Manuale di utilizzo del modulo** *web* **GESTIONE E MONITORAGGIO DELLA SOMMINISTRAZIONE CBT a.s. 2022/2023**

## **Classi terze di scuola secondaria di primo grado**

1 Manuale per l'utilizzo del modulo *web* GESTIONE E MONITORAGGIO DELLA SOMMINISTRAZIONE CBT *– Classi terze di scuola secondaria di primo grado*

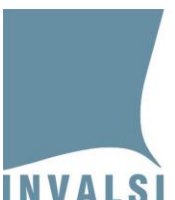

Ente di Diritto Pubblico Decreto Legislativo 286/2004

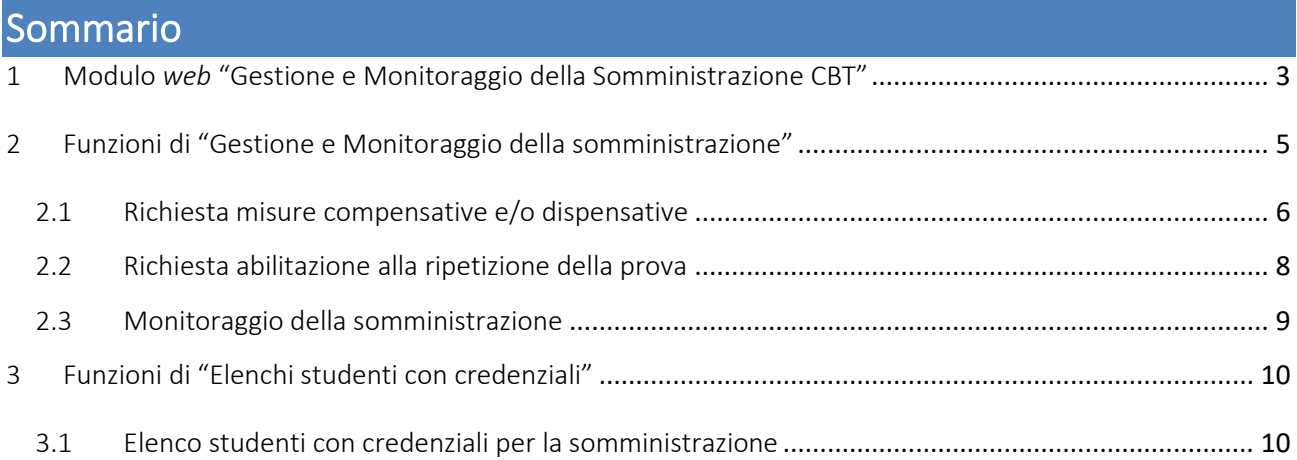

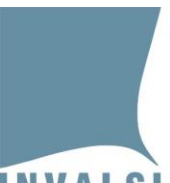

Ente di Diritto Pubblico Decreto Legislativo 286/2004

## <span id="page-2-0"></span>1 Modulo *web* "Gestione e Monitoraggio della Somministrazione CBT"

Il Dirigente scolastico all'interno della propria area riservata [\(https://invalsi](https://invalsi-areaprove.cineca.it/?get=accesso)[areaprove.cineca.it/?get=accesso\)](https://invalsi-areaprove.cineca.it/?get=accesso) seleziona la sezione **"Rilevazioni Nazionali"** e accede al modulo *web* **"Gestione e Monitoraggio della Somministrazione CBT"** attraverso il relativo pulsante [\(Figura 1\)](#page-2-1).

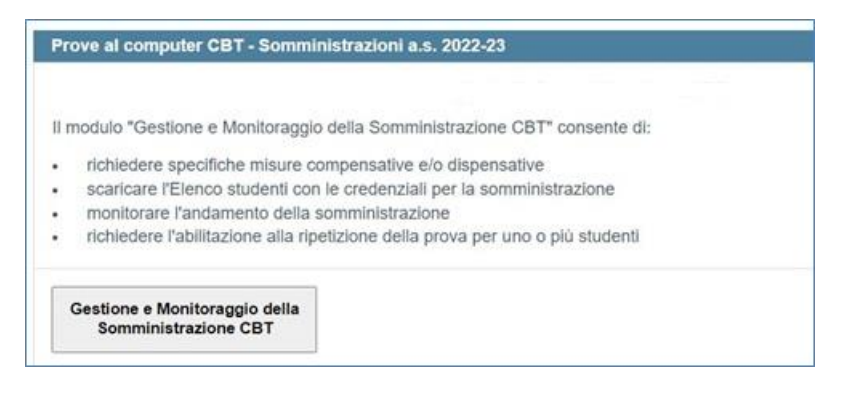

**Figura 1: sezione "Prove al computer CBT - Somministrazioni a.s. 2022-23" per il Dirigente scolastico**

<span id="page-2-1"></span>Il modulo *web* **"Gestione e Monitoraggio della Somministrazione CBT"** visualizza, per ciascun grado, l'elenco delle classi o gruppi di studenti dell'istituto che somministrano le prove INVALSI *computer based* (CBT) [\(Figura](#page-2-2)  [2\)](#page-2-2).

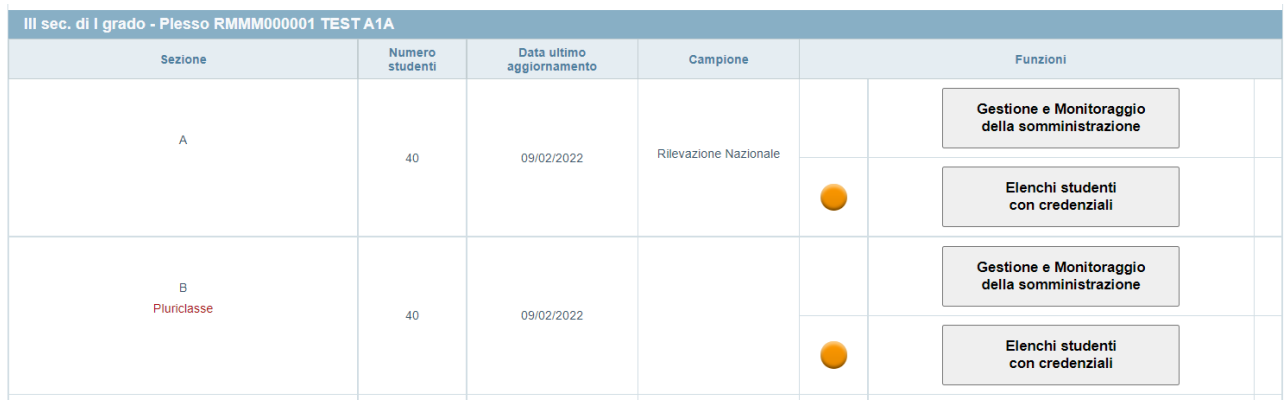

<span id="page-2-2"></span>**Figura 2: elenco delle classi o gruppi di studenti nel modulo** *web* **'Gestione e Monitoraggio della Somministrazione CBT'**

I dati presentati sono quelli acquisiti dai sistemi SIDI, PopCorn o SIAL con l'indicazione della data dell'ultimo aggiornamento. Se i dati non risultano corretti o non aggiornati è necessario apportare le dovute integrazioni e modifiche direttamente ed esclusivamente nel sistema centralizzato (SIDI, PopCorn o SIAL) e attendere i tempi di acquisizione degli aggiornamenti da parte di INVALSI.

Per ciascuna classe o gruppo di studenti sono inoltre presenti i pulsanti **"Gestione e Monitoraggio della somministrazione"** e **"Elenchi studenti con credenziali"**.

3 Manuale per l'utilizzo del modulo *web* GESTIONE E MONITORAGGIO DELLA SOMMINISTRAZIONE CBT *– Classi terze di scuola secondaria di primo grado*

Ente di Diritto Pubblico Decreto Legislativo 286/2004

Attraverso il pulsante **"Gestione e Monitoraggio della somministrazione"**, attivo dal **20.03.2023**, il Dirigente scolastico può:

- richiedere specifiche misure compensative e/o dispensative per gli studenti che ne hanno diritto ai sensi dell'art. 20 del D. Lgs. 62/2017;
- monitorare l'andamento della somministrazione;
- richiedere l'abilitazione alla ripetizione della prova per uno o più studenti dopo aver selezionato una motivazione che la giustifichi.

A partire dal **secondo giorno** della finestra di somministrazione specifica per l'Istituto, accanto al pulsante **"Gestione e Monitoraggio della somministrazione"** è presente l'indicatore relativo allo svolgimento delle prove (Figura 3).

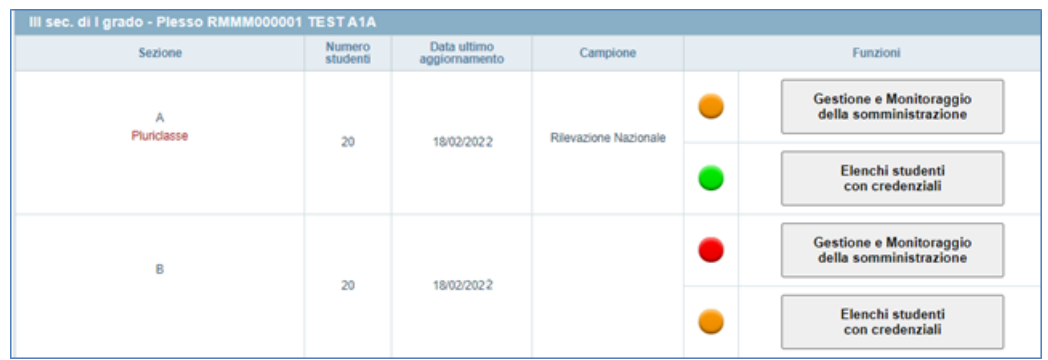

**Figura 3: indicatori dei pulsanti "Gestione e Monitoraggio della somministrazione" e "Elenchi studenti con credenziali"**

L'indicatore può assumere tre colori:

- 1. **rosso**: nessuno degli studenti della classe o del gruppo di studenti ha ancora svolto alcuna prova;
- 2. **arancione**: almeno uno studente della classe o del gruppo di studenti ha svolto almeno una prova ma non tutti gli studenti hanno svolto le prove previste;
- 3. verde: tutti gli studenti della classe o del gruppo di studenti hanno svolto tutte le prove previste<sup>1</sup>.

Attraverso il pulsante **"Elenchi studenti con credenziali"**, attivo dal **30.03.2023**, il Dirigente scolastico può scaricare l'Elenco studenti con le credenziali per la somministrazione predisposto in 4 copie, una per ciascuna prova.

L'indicatore accanto al pulsante **"Elenchi studenti con credenziali"** (Figura 3) può assumere tre colori:

1. **rosso**: quando il Dirigente scolastico deve ancora effettuare il *download* della versione aggiornata di tutti i documenti disponibili;

 $16$ li studenti dispensati da una o più prove sono considerati come aventi svolto la/e prova/e.

<sup>4</sup> Manuale per l'utilizzo del modulo *web* GESTIONE E MONITORAGGIO DELLA SOMMINISTRAZIONE CBT *– Classi terze di scuola secondaria di primo grado*

Ente di Diritto Pubblico Decreto Legislativo 286/2004

- 2. **arancione:** quando il Dirigente scolastico ha effettuato il *download* della versione aggiornata di alcuni ma non di tutti tra i documenti disponibili;
- 3. **verde:** quando il Dirigente scolastico ha effettuato il *download* della versione aggiornata di tutti i documenti disponibili.

## <span id="page-4-0"></span>2 Funzioni di "Gestione e Monitoraggio della somministrazione"

Con il pulsante **"Gestione e Monitoraggio della somministrazione"** il Dirigente scolastico accede all'elenco degli studenti di ciascuna classe o gruppo di studenti (Figura 4). Per ciascuno studente sono riportati alcuni dati identificativi: *Codice SIDI* (*SIAL* o *PopCorn*), *Cognome*, *Nome*, *Mese* e *Anno di nascita* e *Sesso*.

Nel visualizzare questo elenco il Dirigente scolastico deve assicurarsi che **tutti** gli allievi iscritti alle classi terze di scuola secondaria di primo grado del proprio istituto siano presenti. I dati presentati sono quelli acquisiti dai sistemi SIDI, PopCorn o SIAL. Se i dati risultano incompleti o non corretti è necessario apportare le dovute integrazioni e modifiche direttamente ed esclusivamente nel sistema centralizzato (SIDI, PopCorn o SIAL) e attendere i tempi di acquisizione degli aggiornamenti da parte di INVALSI<sup>2</sup>.

Per ciascuno studente e ciascuna prova sono inoltre presenti delle funzioni utili allo svolgimento delle somministrazioni:

- 1. **Richiedi modifica misure compensative e/o dispensative**
- 2. **Richiedi abilitazione alla ripetizione della prova**
- 3. **Svolgimento ultima username assegnata**
- 4. **Prova svolta almeno una volta**

<sup>2</sup> Per gli allievi sotto protezione si rimanda al documento presente nell'area riservata al Dirigente scolastico ('Indicazioni operative per allievi sotto protezione').

<sup>5</sup> Manuale per l'utilizzo del modulo *web* GESTIONE E MONITORAGGIO DELLA SOMMINISTRAZIONE CBT *– Classi terze di scuola secondaria di primo grado*

# **INVALSI** Istituto nazionale per la valutazione del sistema educativo di istruzione e di formazione Ente di Diritto Pubblico Decreto Legislativo 286/2004

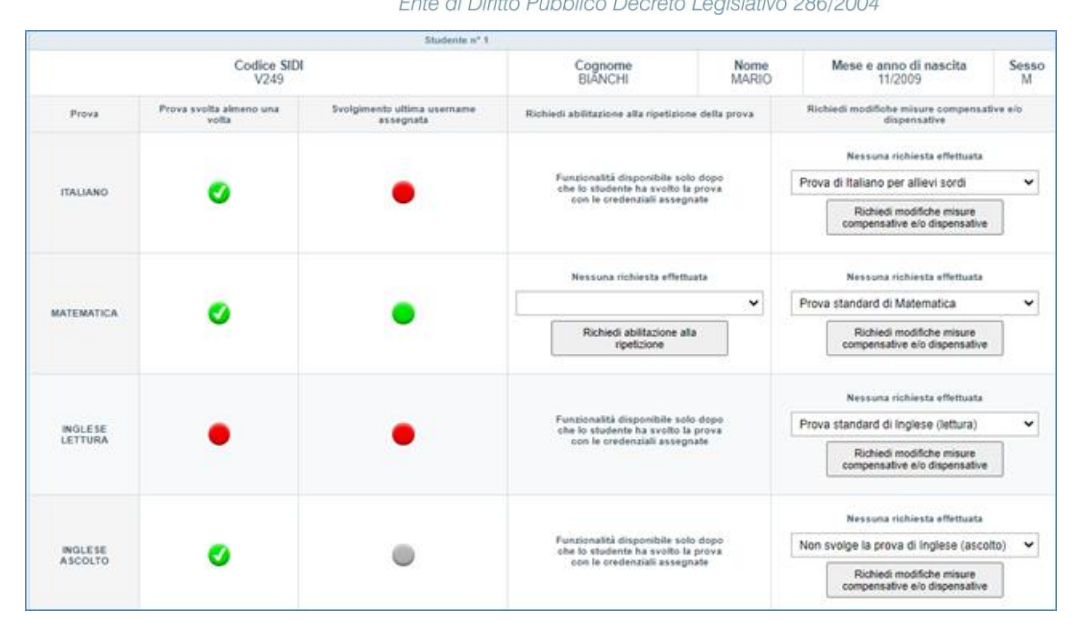

**Figura 4: Gestione e Monitoraggio della somministrazione**

#### <span id="page-5-0"></span>2.1 Richiesta misure compensative e/o dispensative

**Dal 20.03.2023 al 26.04.2023**, il Dirigente scolastico può selezionare l'eventuale misura compensativa e/o dispensativa necessaria per ciascuna prova attraverso la funzione **"Richiedi modifica misure compensative e/o dispensative"** (Figura 5).

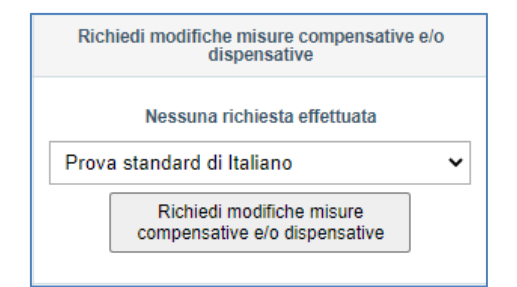

**Figura 5: funzione "Richiedi modifica misure compensative e/o dispensative"**

6 Manuale per l'utilizzo del modulo *web* GESTIONE E MONITORAGGIO DELLA SOMMINISTRAZIONE CBT *– Classi terze di scuola secondaria di primo grado*

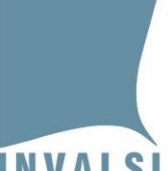

#### **Attenzione**

Ai sensi dell'art. 20 comma 8 del D. Lgs. 62/2017 l'adozione di misure compensative/dispensative può essere prevista solo per gli allievi disabili certificati (l. n. 104/1992).

Ai sensi dell'art. 20 comma 14 del D. Lgs. 62/2017, l'adozione di misure compensative/dispensative può essere prevista solo per gli allievi DSA certificati (l. n. 170/2010).

L'adozione di strumenti compensativi e/o misure dispensative può essere prevista nei casi indicati dalla 'Nota BES' disponibile al link

https://invalsi-areaprove.cineca.it/docs/2023/Rilevazioni\_Nazionali/Nota\_BES\_2023.pdf.

Le prove in formato *Braille* e le prove adattate in formato *Word* sono specifiche per studenti ciechi e ipovedenti e possono essere assegnate soltanto dai Dirigenti scolastici che ne hanno fatto preventiva richiesta nel modulo *web* **"Formati speciali per ciechi e ipovedenti a.s. 2022-23" entro il 24.01.2023**. Le prove in formato *Braille* e le prove adattate in formato *Word* devono essere assegnate a specifici studenti con la funzione **"Richiedi modifica misure compensative e/o dispensative"** della sezione **"Gestione e Monitoraggio della somministrazione"**.

Selezionata la misura compensativa e/o dispensativa, il Dirigente scolastico preme il pulsante "**Richiedi modifica misura"** per salvare la richiesta che viene presa in carico dallo Staff INVALSI.

Dopo il salvataggio e prima dell'evasione della richiesta da parte dello Staff INVALSI il Dirigente scolastico può modificare le richieste già registrate.

Il Dirigente scolastico può richiedere la modifica delle misure compensative e/o dispensative **fino al 26.04.2023** e solo nel caso in cui riscontri un errore nell'attribuzione delle misure dispensative e/o compensative ad allievi disabili certificati o ad allievi DSA certificati o se, durante il periodo di somministrazione, accoglie nel proprio istituto un nuovo allievo che necessita delle misure dispensative e/o compensative.

Le richieste effettuate nel periodo **dal 20.03.2023 al 28.03.2023** vengono evase dallo Staff INVALSI il **30.03.2023**.

Le richieste registrate dal **29.03.2023** al **28.04.2023** vengono evase **alle ore 07:30 del secondo giorno successivo alla richiesta**, il Dirigente scolastico verifica che lo stato della richiesta sia passato da *"Richiesta presa in carico"* a *"È stata attivata una nuova username, in seguito alla modifica delle misure compensative e/o dispensative"* oppure a *"Modifica effettuata"*.

Nel caso in cui la richiesta non riguardi la dispensa dalla prova oppure le prove in formato *Braille* o in formato *Word* per adattamenti, il Dirigente scolastico provvede a stampare il nuovo **Elenco studenti con credenziali**  (Paragrafo 3) in cui sono disponibili le nuove credenziali per lo studente per cui ha fatto richiesta di modifica delle misure compensative e/o dispensative.

7 Manuale per l'utilizzo del modulo *web* GESTIONE E MONITORAGGIO DELLA SOMMINISTRAZIONE CBT *– Classi terze di scuola secondaria di primo grado*

### INVALSI Istituto nazionale per la valutazione del sistema educativo di istruzione e di formazione Ente di Diritto Pubblico Decreto Legislativo 286/2004

Finché lo stato della richiesta risulta *"Richiesta presa in carico"*, il Dirigente scolastico può annullare una richiesta registrata attraverso il pulsante *"Annulla richiesta modifica misura compensativa e/o dispensativa***"** che si attiva dopo aver effettuato una richiesta.

**È possibile effettuare richieste solo dalle ore 11:00 alle ore 18:30 dei giorni feriali.**

**Le richieste effettuate il venerdì sono evase il martedì successivo.**

**La richiesta di modifica delle misure compensative e/o dispensative è possibile solo se non vi sono richieste di abilitazione alla ripetizione per la stessa prova.**

#### <span id="page-7-0"></span>2.2 Richiesta abilitazione alla ripetizione della prova

**Dalle ore 11:00 del giorno successivo** a quello in cui lo studente ha effettuato la prova e fino al **26.04.2023**, il Dirigente scolastico può fare richiesta di riabilitazione alla ripetizione della prova con la funzione **"Richiedi abilitazione alla ripetizione della prova"** [\(Figura 6\)](#page-7-1). Dopo aver selezionato una motivazione che la giustifichi e cliccato sul pulsante **"Richiedi abilitazione alla ripetizione"** la richiesta viene registrata e presa in carico dallo Staff INVALSI.

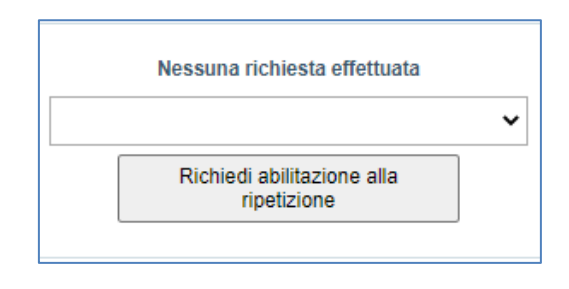

**Figura 6: sezione "Richiedi abilitazione alla ripetizione della prova"**

<span id="page-7-1"></span>**Dalle ore 7:30 del secondo giorno successivo alla richiesta**, il Dirigente scolastico verifica che lo stato della richiesta sia passato da *"Richiesta presa in carico"* a **"***La username è stata abilitata a ripetere la prova"*. Da questo momento lo studente può svolgere la prova con le credenziali già in suo possesso.

Finché lo stato della richiesta risulta *"Richiesta presa in carico"*, il Dirigente scolastico può annullare la richiesta di abilitazione alla ripetizione della prova attraverso il pulsante **"Annulla richiesta abilitazione alla ripetizione"** che si attiva dopo aver effettuato la richiesta.

**È possibile effettuare richieste solo dalle ore 11:00 alle ore 18:30 dei giorni feriali.**

**Le richieste effettuate venerdì sono evase il martedì successivo.**

**La richiesta può essere inviata solo per le prove che sono state svolte (con indicatore verde in corrispondenza di "Svolgimento ultima username richiesta").**

8 Manuale per l'utilizzo del modulo *web* GESTIONE E MONITORAGGIO DELLA SOMMINISTRAZIONE CBT *– Classi terze di scuola secondaria di primo grado*

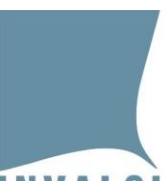

Ente di Diritto Pubblico Decreto Legislativo 286/2004

#### <span id="page-8-0"></span>2.3 Monitoraggio della somministrazione

Il Dirigente scolastico può monitorare l'andamento dello svolgimento della somministrazione delle prove attraverso gli indicatori **"Prova svolta almeno una volta"** e **"Svolgimento ultima username assegnata"**  (Figura 7).

Attraverso questi indicatori, il Dirigente scolastico verifica lo stato della somministrazione per ciascuno studente e, se necessario**,** organizza ulteriori somministrazioni da svolgersi entro e non oltre il **28.04.2023**.

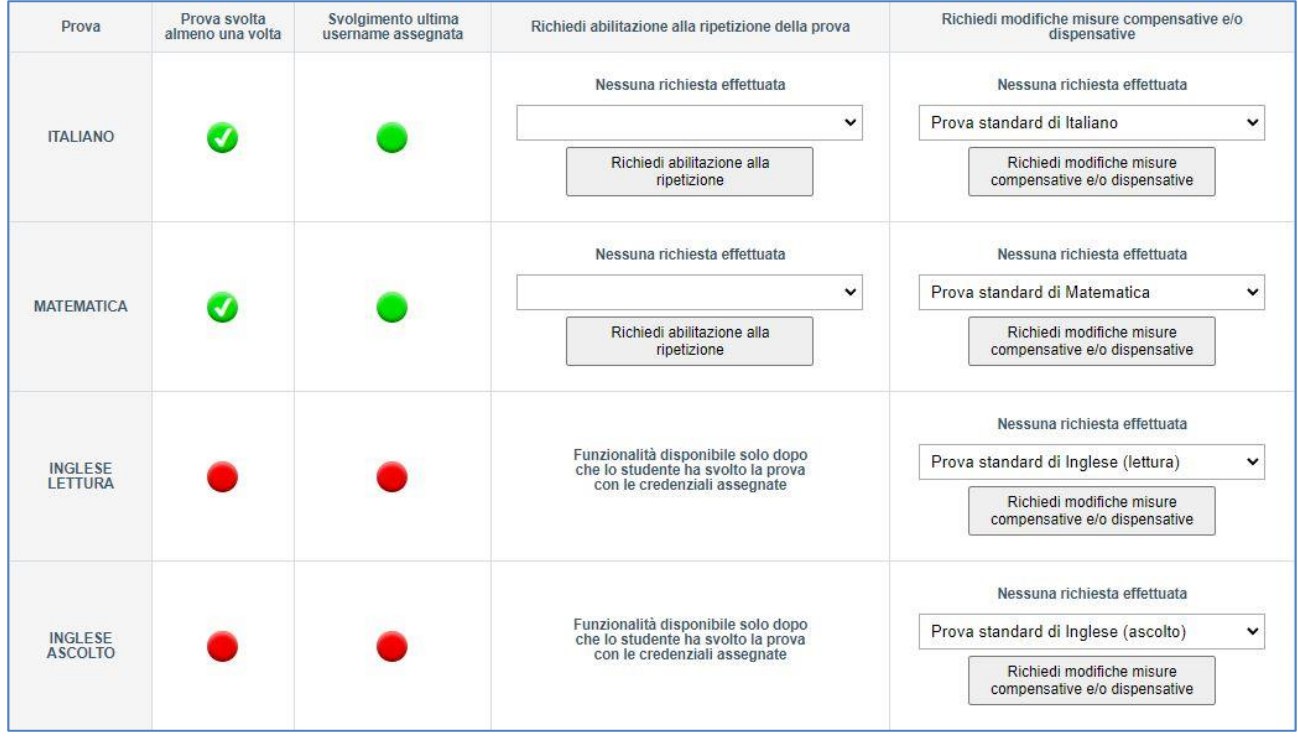

**Figura 7: indicatori Svolgimento della prova per il monitoraggio della somministrazione**

L'indicatore "Prova svolta almeno una volta"<sup>3</sup> segnala se la prova è stata svolta almeno una volta (nella versione standard o con misure compensative) o se lo studente è stato dispensato. Quindi l'indicatore è **indipendente** dalle richieste di modifica delle misure compensative e/o dispensative o di riabilitazione alla ripetizione di una prova eventualmente effettuate dal Dirigente scolastico.

L'indicatore **"Prova svolta almeno una volta"** può assumere due colori:

- 1. **rosso**: lo studente non ha mai svolto la prova;
- 2. **verde**: lo studente ha svolto **almeno una volta** la prova oppure è dispensato o ha svolto la prova in formato *Braille* o in formato *Word* per adattamenti. Nel caso in cui la prova è stata svolta in formato

9 Manuale per l'utilizzo del modulo *web* GESTIONE E MONITORAGGIO DELLA SOMMINISTRAZIONE CBT *– Classi terze di scuola secondaria di primo grado*

<sup>&</sup>lt;sup>3</sup> Lo svolgimento delle prove Invalsi costituisce requisito di ammissione all'esame di Stato conclusivo del primo e del secondo ciclo d'istruzione.

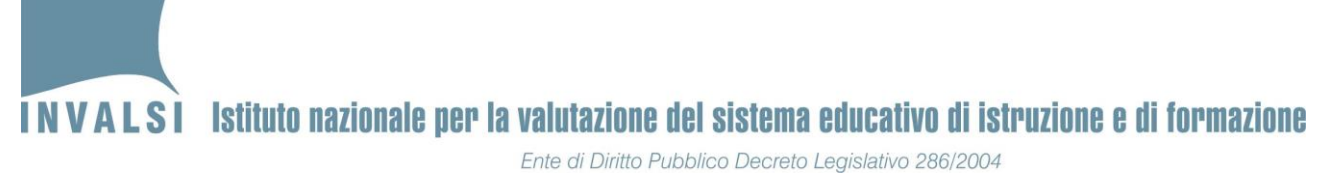

*Braille* o in formato *Word* l'indicatore diventa verde dopo che il Dirigente ha inserito le risposte nel modulo 'Inserimento risposte'<sup>4</sup> .

L'indicatore **"Svolgimento ultima username assegnata"** segnala se lo studente ha svolto la prova utilizzando le ultime credenziali assegnate. Quindi l'indicatore è **dipendente** dalle richieste di modifica delle misure compensative e/o dispensative o di riabilitazione alla ripetizione di una prova eventualmente effettuate dal Dirigente scolastico.

L'indicatore **"Svolgimento ultima username assegnata"** può assumere tre colori:

- 1. **rosso:** lo studente non ha svolto la prova con l'ultima username assegnata;
- 2. **verde**: lo studente ha svolto la prova con l'ultima username assegnata;
- 3. **grigio**: lo studente è dispensato o ha svolto la prova in formato *Braille* o in formato *Word* per adattamenti.

## <span id="page-9-0"></span>3 Funzioni di "Elenchi studenti con credenziali"

Dal **30.03.2023** al **28.04.2023**, attraverso pulsante **"Elenchi studenti con credenziali"**, il Dirigente scolastico scarica l'**"Elenco studenti con credenziali per la somministrazione"** per ciascuna prova (Italiano, Matematica, Inglese Lettura e Inglese Ascolto).

#### <span id="page-9-1"></span>3.1 Elenco studenti con credenziali per la somministrazione

Nell'**"Elenco studenti con credenziali per la somministrazione"** (Figura 8) compaiono tutti gli studenti della classe o gruppo di studenti che effettuano la prova CBT, quindi, non sono presenti gli studenti dispensati per la specifica prova o quelli che effettuano la prova in formato *Braille* o in formato *Word* per adattamenti.

Per ciascuno studente sono riportate:

- la sezione con le informazioni anagrafiche precompilate (Cognome, Nome, Mese e Anno di nascita, Sesso e Stato);
- la sezione 'Consegna' da compilare con la firma, rispettivamente, dello studente e del docente somministratore al momento in cui sono consegnate le credenziali di accesso alla prova;
- la sezione 'Riconsegna' da compilare con la firma, rispettivamente, dello studente e del docente somministratore al momento in cui, al termine della prova, lo studente riconsegna le credenziali utilizzate per l'accesso alla prova;

<sup>4</sup> Il modulo è presente nel box "Formati speciali per ciechi e ipovedenti" visibile ai Dirigenti che hanno fatto richiesta di questi formati.

<sup>10</sup> Manuale per l'utilizzo del modulo *web* GESTIONE E MONITORAGGIO DELLA SOMMINISTRAZIONE CBT *– Classi terze di scuola secondaria di primo grado*

Ente di Diritto Pubblico Decreto Legislativo 286/2004

- sopra la sezione 'Riconsegna', la sezione da compilare da parte del docente somministratore con le informazioni relative alla somministrazione ('Data svolgimento', 'Ora d'inizio' e 'Ora di fine');
- a destra, la sezione con le credenziali di accesso da consegnare allo studente per accedere alla prova.

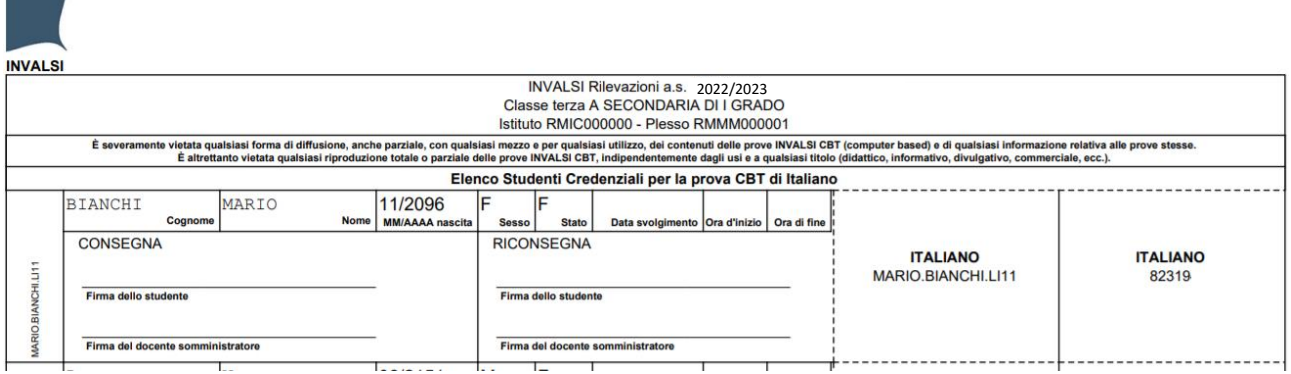

**Figura 8: Elenco studenti con credenziali per la somministrazione**